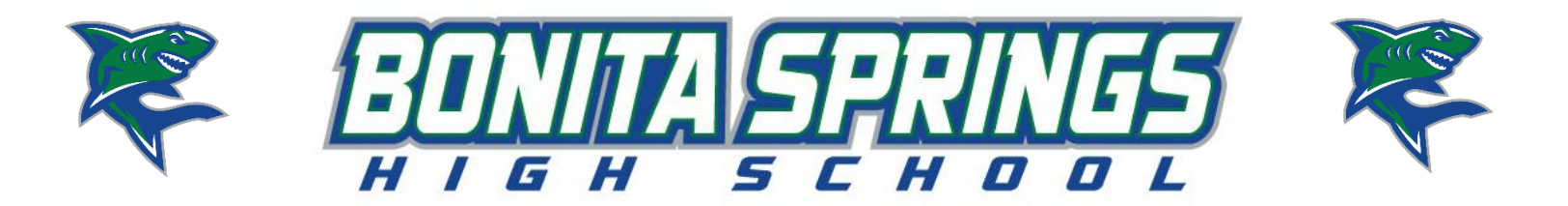

# **Parents and Students of Bonita Springs High School,**

Interim grade reports for Bonita Springs High School are **PAPERLESS**! You can access student grades by following the directions below.

## **There are three ways you can view information about current grades.**

- 1. At ANY time of your choosing, you may login to the Parent FOCUS Portal to view your child's current grades. Directions are below if you need to set up your account and how to view grades.
- 2. On each of the remaining official interim dates, a reminder will be sent out encouraging you to login to the Parent FOCUS Portal to view grades at the four week checkpoint.
- 3. If you do not have online access via phone or computer to view grades, please see Ms. Missy Durdan in the Guidance Office to obtain a paper copy or request one to be sent home with your child.

## **To set up your account in the Parent/Student FOCUS Portal:**

## **Students and parents can both have a portal to access/monitor grades by following the directions below.**

- Go to <https://lee.focusschoolsoftware.com/focus/>
- Click on *Click here to create a Focus Parent Portal Account*
- Follow directions to create an account and add each of your children
- You will need each of their 8 digit Student ID #'s (students should know or it can be found on prior report cards) and birthdates
- Be sure to record username and password for future access

# **To view grades in the Parent/Student FOCUS Portal once account is set up:**

- Go to <https://lee.focusschoolsoftware.com/focus/>
- Enter username and password
- Click Login
- To switch between multiple children, use the dropdown list in the upper right hand corner
- To view assignments and grades, click on Assignments & Grades in the upper left hand corner and choose the class you want from the drop down. The current grade for the class will be directly under the title and the list of each assignment is under the grade.